## **Instructions to Download and Use RACEJOY**

- 1. **Before Race Day:** Download the "RaceJoy" app on your mobile device.
	- Open the app and at the top of your screen search for races using the word "Matawan" and select the "Matawan Borough 5K Turkey Trot"

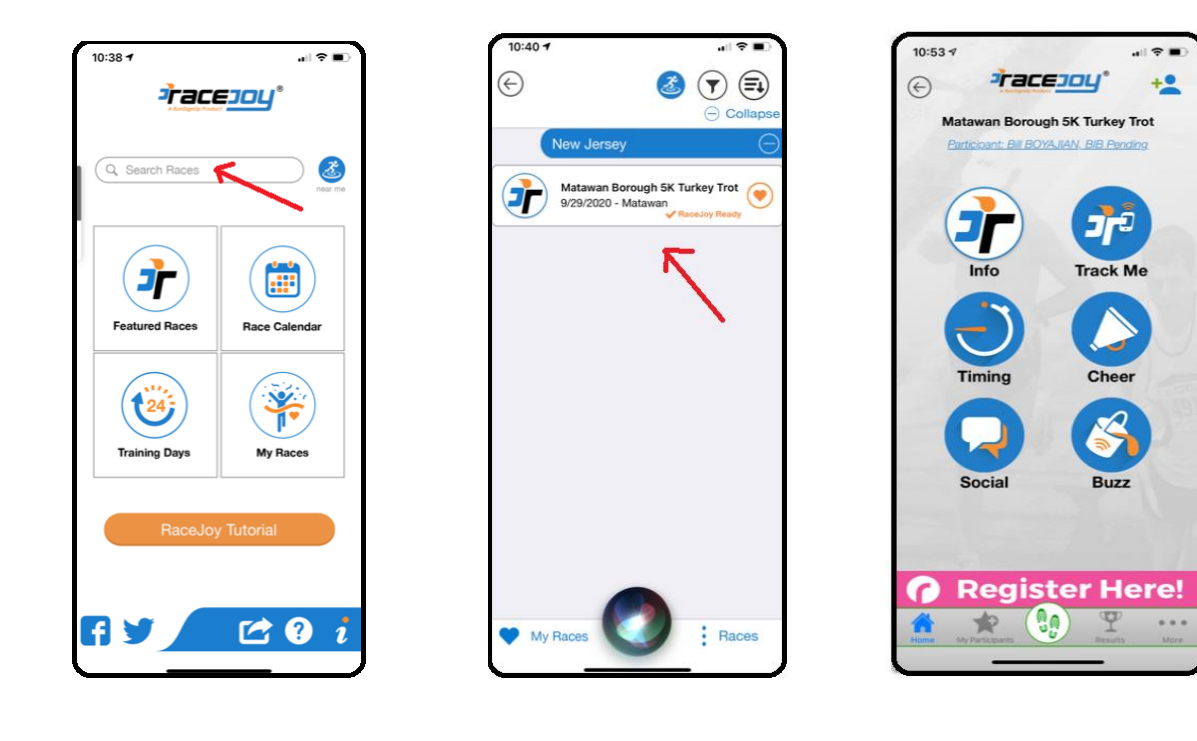

- Click on the participant link "Track Me" Create a RaceJoy profile by filling in your contact info. On the next screen, select "5K Anywhere" and enter your bib number which can be found at the bottom of your registration confirmation email from runsignup.
- Confirm "Yes" if profile information is correct. Continue to click "Yes," "Allow," or "Got It," to enable RaceJoy to properly track your race
- 2. **On Race Day:** remember to Enable tracking and click "Start My Race" via the Feet Icon. This will allow your time, speed, and route to be tracked automatically, and your captain and others can virtually watch you.
	- Enable Tracking via: My Races > Matawan Borough 5K Turkey Trot > More > Settings > Device Tracking > Set to Green to enable
	- Test on tracking via: My Races > Matawan Borough 5K Turkey Trot > Cheer > Select Feet icon at bottom > Test Tracking
	- Start My Race via: My Races > Matawan Borough 5K Turkey Trot > Feet Icon
- 3. **Send Cheers** to your team participants or just stay tuned to receive cheers from your team captain during your run!
	- To add up to 50 fellow race participants, access this via: My Races > Matawan Borough 5K Turkey Trot > Cheer > Select "My Participants" > Add. From here you can search and add participants by your team name, participant name, or BIB#
- To send "Cheers", access this feature via: My Races > Matawan Borough 5K Turkey Trot > Cheer > Select Participants at Top > Select Cheers
- Send Custom Text, Cheers, Songs either at that moment, or during start, or finish
- **4. Enable Alerts** to stay informed of nearby participants and let others be informed of your progress
	- Enable this feature via: My Races > Matawan Borough 5K Turkey Trot > Settings > Alerts
	- NearMe Alerts Be alerted if a participant is nearby (you can also select proximity here)
	- Participant Progress Alerts Continual progress alerts are issued at every mile
	- Twitter Alerts Connect to your twitter account and automatically tweet your progress
- **5. Your Race Results** will automatically be sent through RaceJoy
	- If you used RaceJoy to track your entire run, the results should automatically send to Race Results at<https://runsignup.com/Race/Results/25014#resultSetId-219472;perpage:100>